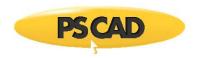

## Migrating from the Automated Test Suite to the Automation Library

Migrating from the ATS to the Automation Library is a simple 3 step process. The new Automation Library will automatically appear in your update client if you are a current user of the ATS.

1) Run the MyUpdater and Install the Automation library

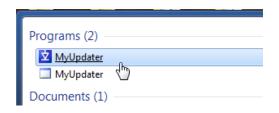

| Name                    | Published On | Action | Setup          |
|-------------------------|--------------|--------|----------------|
| Automation Library      | 2015/12/09   |        | <u>Install</u> |
| Automated Testing Suite | 2017/01/20   | Browse | Remove         |
| GFortran 4.6            | 2013/05/01   |        | <u>Install</u> |
| PSCAD 4.6.1 (64-bit)    | 2015/12/09   |        | <u>Install</u> |

2) In each of your Python user scripts, change the **System Path** to use the new Automation Library.

Note: This path is near the top of your script.

## **Old Path**

sys.path.append(r"C:\Program Files (x86)\AutomatedTestSuite")

## **New Path**

sys.path.append(r"C:\Program Files (x86)\PSCAD\Automation\Lib\mhrc")

3) Now your scripts will point to the new Automation Library and you can uninstall the Automated Test Suite.

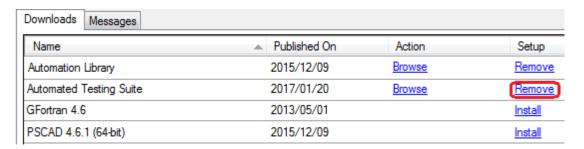

Copyright © 2018 Manitoba Hydro International. All Rights Reserved.